# **CSC209**

# Software Tools & Systems Programming in UNIX

W. James MacLean maclean@cdf.toronto.edu LP290F, 978-6277

#### About CSC209

Slide

# General Info

- Meets Tuesday & Thursday, 1pm in RW117
- Tutorials Fridays at 1pm (rooms TBA)
- Website: http://www.cs.toronto.edu/~maclean/csc209/Fall99
- Newsgroup: <u>ut.cdf.csc209</u>

Fall 1999

CSC209: Software Tools & Systems Programming

Assignments

- Assignment #1: 5% Fri, Oct 8th
  - Shell Scripts
- Assignment #2: 10% Fri, Oct 29th
  - Utilities, File/Directories
- Assignment #3: 10% Fri, Nov 19th
  - Inter-process communication
- Assignment #4: 15% Fri, Dec 10th
  - Sockets & Threads

Fall 1999

CSC209: Software Tools & Systems Programming

Slide

- Assignments are due *at the beginning* of tutorials. Late assignments should be submitted to D.L. Pratt Bldg., room 283. Penalties for late submissions:
  - Time of submission (based on electronic submission time):
    - by 5pm on due date penalty = 20% (of the maximum
    - $\bullet~$  by 9am three days after due date penalty = 40%
    - $\bullet \;$  after 9am three days after due date penalty = 100%
- The late penalties are only waived for a good reason such as a documented medical or other emergency. Discuss such excuses with the instructor, *not* with your tutor.

Fall 1999

CSC209: Software Tools & Systems Programming

Slide

# Plagiarism

• The work you submit must be your own, done without participation by others. It is an academic offence to hand in anything written by someone else without acknowledgement.

Fall 1999

#### **Tutorials**

- A Hua, Jamie Ho, RW117, jamie@cs
- Hui Pre, Kevin Hui, SS2111, at209hui@cdf
- Pu Z, Olga Kundzich, SS1070, kundzich@interlog.com
- Lab Hours: Announced in advance of each assignment due date, take place in EA107

Fall 1999

CSC209: Software Tools & Systems Programming

lide 8

# Contacting Me

#### • Office Hours:

- Tuesdays, 4-5 pm, D.L. Pratt Bldg. 290F
- by special appointment

#### • Via e-mail:

- maclean@cdf.toronto.edu
- Important! Include "CSC209" in subject line

#### • Via phone:

- 978-6277 (I check messages only on days I'm in)

Fall 1999

CSC209: Software Tools & Systems Programming

Slide

# **Important Dates**

• Last day to enrol: September 24th, 1999

• Last day to drop: November 5th, 1999

• Last class: December 9th, 1999

• Midterm: October 26th, 1999 (in class)

• Exam: TBA (schedule out Oct 22nd)

Fall 1999

CSC209: Software Tools & Systems Programming

Slid

#### Reference Material

- An introduction to UNIX, Paul S. Wang
- UNIX System Programming, Haviland/Gray/Salama
- Programming with POSIX Threads, David Butenhof
- Lecture Notes
- Advanced Programming in the UNIX Environment, Richard Stevens

Fall 1999

CSC209: Software Tools & Systems Programming

Slide

# Reference Material (2)

- The C Programming Language, 2nd Ed., Kernighan & Ritchie
- Managing Projects with Make, Oram/Talbott
- UNIX for Programmers and Users, 2nd. Ed., Glass/Abels
- *UNIX Network Programming*, Richard Stevens

Fall 1999

CSC209: Software Tools & Systems Programming

Slid

#### **Course Content**

- Why UNIX? History
- UNIX Basics: Processes, Login
- Shells: command processing, running programs, shell programming
- I/O: file descriptors vs. streams
- Processes: creating, destroying, monitoring
- System Calls, Standard C Library

Fall 1999

- File/directory manipulation
- Signals
- Pipes, Sockets, Inter-process communication
- Multiplexed I/O
- · Shared Memory, Semaphores
- · POSIX Threads
- Concurrency: Race Conditions, Deadlock, Postponement, Producer-Consumer
- Project Management

Fall 1999

CSC209: Software Tools & Systems Programming

Sli

# Some Self Study Topics

- · Standard UNIX Utilities
- Writing MAN pages
- · 'C' Refresher
- · String Handling in 'C'

Fall 1999

CSC209: Software Tools & Systems Programming

Slide 1

# What is UNIX good for?

- Supports many users running many programs at the same time, all sharing (transparently) the same computer system
- Promotes information sharing
- More than just used for running software ... geared towards facilitating the job of creating new programs. So UNIX is "expert friendly"
- Got a bad reputation in business because of this aspect

Fall 1999

CSC209: Software Tools & Systems Programming

Slide

#### History (Introduction)

Section I

UNIX FOR THE USER

- Ken Thompson working at Bell Labs in 1969 wanted a small MULTICS for his DEC PDP-7
- He wrote UNIX which was initially written in assembler and could handle only one user at a time
- Dennis Ritchie and Ken Thompson ported an enhanced UNIX to a PDP-11/20 in 1970
- Ritchie ported the language BCPL to UNIX in 1970, cutting it down to fit and calling the result "B"
- In 1973 Ritchie and Thompson rewrote UNIX in "C" and enhanced it some more
- Since then it has been enhanced and enhanced and enhanced and ...
- See Wang, page 1 for a brief discussion of UNIX variations
- POSIX (portable operating system interface) IEEE, ANSI
   Fall 1999 CSC209: Software Tools & Systems Programming

Slie

# Some Terminology

- <u>Program:</u> executable file on disk (machine language binary or script)
- Process: executing instance of a program
- <u>Process ID</u>: unique, non-negative integer identifier (a handle by which to refer to a process)
- <u>UNIX kernel</u>: a C program that implements a general interface to a computer to be used for writing programs
- <u>System call</u>: well-defined entry point into kernel, to request a service
- <u>UNIX technique</u>: for each system call, have a function of same name in the standard C library
- user process calls this function
- function invokes appropriate kernel service

Fall 1999

# Logging in

- · Login name, password
- System password file: usually "/etc/passwd"
- /etc/passwd has 7 colon-separated fields:

 1: user name
 5: "in real life"

 2: password (hidden)
 6: \$HOME

 3: uid
 7: shell

Fall 1999 4: gid CSC209: Software Tools & Systems Programming

Slide 20

#### Shells

- Bourne shell, C shell, Korn shell, tcsh
  - command line interpreter that reads user input and executes commands
- > ls -l /var/shell

total 6

lrwxrwxrwx 1 root 12 May 15 1996 csh ->
/usr/bin/csh

lrwxrwxrwx 1 root 12 May 15 1996 ksh ->

/war/bin/bab

lrwxrwxrwx 1 root 17 May 15 1996 newsh ->

/local/sbin/newsh

lrwxrwxrwx 1 root 11 May 15 1996 sh -> /usr/bin/sh

lrwxrwxrwx 1 root 15 May 15 1996 tcsh ->

/local/bin/tcsh

Fall 1999 CSC209: Software Tools & Systems Programming

Slide 21

# newsh "man page"

```
newsh
newsh - shell for new users
SYNOPSIS
newsh
DESCRIPTION
newsh shows the CDF rules, runs passwd to force the user to
change his or her password, and runs chsh to change the
user's shell to the default system shell (/local/bin/tcsh).
FILES
/etc/passwd
SEE ALSO
passwd(1), chsh(1)
HISTORY
Written by John DiMarco at the University of Toronto, CDF
```

Fall 1999 CSC209: Software Tools & Systems Programming

Slide 22

#### Files and Directories

- · UNIX filesystem is a hierarchical arrangement of directories & files
- Everything starts in a directory called <u>root</u> whose name is the single character /
- · <u>Directory</u>: file that contains directory entries
- File name and file attributes
  - type
  - size
  - owner
  - permissions
  - time of last modification

Fall 1999 CSC209: Software Tools & Systems Programming

Slide

# Files: an example

> stat /u/maclean

File: "/u/maclean" -> "/homes/ul/maclean"
Size: 17 Allocated Blocks: 0

Filetype: Symbolic Link
Mode: (0777/lrwxrwxrwx) Uid: ( 0/ ro

Gid: ( 1/ other)
Device: 0/1 Inode: 221 Links: 1
Device type: 0/0

Access: Sun Sep 13 18:32:37 1998 Modify: Fri Aug 28 15:42:09 1998 Change: Fri Aug 28 15:42:09 1998

Fall 1999 CSC209: Software Tools & Systems Programming

Slide 24

#### Directories and Pathnames

- Command to create a directory: mkdir
- Two file names automatically created:
  - current directory (".")
  - parent directory ("..")
- A <u>pathname</u> is a sequence of 0 or more file names, separated by /, optionally starting with a /
  - absolute pathnames: begins with a /
  - relative pathnames: otherwise

Fall 1999

# Working directory

- · Current working directory (cwd)
  - directory from which all relative pathnames are interpreted
- · Change working directory with the command: cd or chdir
- Print the current directory with the command: pwd
- Home directory: working directory when we log in
  - obtained from field 6 in /etc/passwd
- Can refer to home directory as ~maclean or \$HOME

Fall 1999

CSC209: Software Tools & Systems Programming

lide 26

# "pushd" and "popd"

- · Makes directory navigation easier
- pushd pushes CWD directory pathname onto a stack maintained by the shell
- popd pops a directory pathname from the same stack and makes it the CWD
- Example:

```
% pwd
/usr/bin
% pushd ~/; pwd
~ /usr/bin
% popd; pwd
/usr/bin
```

Fall 1999

CSC209: Software Tools & Systems Programming

Slide 27

#### Permissions

- When a file is created, the UID and GID of the creator are remembered
- Every named file has associated with it a set of permissions in the form of a string of bits:

rwxs rwxs rwx owner group others

| mode | regular    | directory         |
|------|------------|-------------------|
| r    | read       | list contents     |
| w    | write      | create and remove |
| x    | execute    | search            |
| s    | setuid/gid | n/a               |

- · setuid/gid executes program with user/group ID of file's owner
- Use chmod to change permissions

Fall 1999 CSC209: Software Tools & Systems Programming

# Input and Output

- File descriptor
  - a small non-negative integer used by kernel to identify a file
- · A shell opens 3 descriptors whenever a new program is run:
  - standard input (normally connected to terminal)
  - standard output
  - standard error
- Re-direction:

ls >file.list

Fall 1999

CSC209: Software Tools & Systems Programming

Slide 29

#### **Basic UNIX Tools**

```
man ("man -k", "man man") (1.13)

ls -la ("hidden files")

cd

pwd

du, df

chmod

cp, mv, rm (in cshrc: "alias rm rm -i" ...)

mkdir, rmdir (rm -rf)

diff

grep

sort

Fall 1999 CSC209: Software Tools & Systems Programming
```

Slide 3

Slide 28

#### More Basic UNIX Tools

```
more, less, cat
head, tail, wc
compress, uncompress,
gzip, gunzip, zcat
lpr, lpq, lprm
quota -v a209xxxx
pquota -v a209xxxx
logout, exit
mail, mh, rn, trn, nn
who, finger
date, passwd
```

Fall 1999

# Introduction to the C Shell

#### What is the Shell?

- A command-line interpreter program that is the interface between the user and the Operating System.
- The shell:
  - analyzes each command
  - determines what actions to be performed
  - performs the actions
- Example:

```
wc -1 file1 > file2
```

Fall 1999

CSC209: Software Tools & Systems Programming

Slide 3

#### csh Shell Facilities

- · Automatic command searching
- Input-output redirection
- · Pipelining commands
- · Command aliasing
- Job control
- · Command history
- Shell script files

Fall 1999

CSC209: Software Tools & Systems Programming

Slide 3-

#### I/O Redirection

• <u>stdin</u> (fd=0), <u>stdout</u> (fd=1), <u>stderr</u> (fd=2)

• Redirection examples: ( < , > , > , > & , >! , >&! )

fmt
fmt < personal\_letter</pre>

fmt > new\_file
fmt < personal letter > new file

fmt >> personal letter

fmt < personal\_letter >& new\_file

fmt >! new\_file
fmt >&! new file

Fall 1999 CSC209: Software Tools & Systems Programming

Slide 3

# **Pipes**

• Examples:

who | wc -1

ls /u/csc209h |& sort -r

• For a *pipeline*, the standard output of the first process is connected to the standard input of the second process

Fall 1999

CSC209: Software Tools & Systems Programming

Slide

# Filename Expansion

• Examples:

ls \*.c

rm file[1-6].?

cd ~/bin ls ~culhane

\* Matches any string (including null)

? Matches any single character

[...] Matches any one of the enclosed characters
[.-.] Matches any character lexically between the pair

[!...] Matches any character not enclosed

Fall 1999

#### **Command Aliases**

• Examples:

```
alias md mkdir
alias lc ls -F
alias rm rm -i
\rm *.o
unalias rm
alias
alias md
alias cd 'cd \!*; pwd'
```

Fall 1999

CSC209: Software Tools & Systems Programming

Job Control

- A job is a program whose execution has been initiated by the user
- At any moment, a job can be running or stopped (suspended)
- · Foreground job:
  - a program which has control of the terminal
- · Background job:
  - runs concurrently with the parent shell and does not take control of the keyboard
- Initiate a background job by appending the "&" metacharacter
- Commands: jobs, fg, bg, kill, stop

Fall 1999

CSC209: Software Tools & Systems Programming

Slide 3

# Some Examples

- a | b | c
  - connects standard output of one program to standard input of another
  - shell runs the entire set of processes in the foreground
- prompt appears after c completes
- a & b & c
  - executes a and b in the background and c in the foreground
  - prompt appears after c completes
- a & b & c &
  - executes all three in the background
- prompt appears immediately
- a | b | c &
  - same as first example, except it runs in the background and prompt appears immediately

Fall 1999

CSC209: Software Tools & Systems Programming

Slide 40

#### nice, nohup

- nice (csh built-in) sets the priority level of a command. The higher the priority number, the slower it will run.
- Usage: nice [ + n | n ] command
- Example:

nice +20 emacs &

nice -20 importantJob only root can give negative value

- nohup (csh built-in) makes a process immune to hangup conditions
- Usage: nohup command
- Example:

nohup bigJob &

• in ~/.logout: /usr/bin/kill -HUP -1 >& /dev/null

Fall 1999

CSC209: Software Tools & Systems Programming

Slide 4

# The History Mechanism

· Example session:

```
alias grep grep -i
grep a209 /etc/passwd >! ~/list
history
cat ~/list
!!
!2
!-4
!c
!c > newlist
grpe a270 /etc/passed | wc -l
^pe^ep
```

Fall 1999

CSC209: Software Tools & Systems Programming

Section II

SHELL SCRIPTING

# Core Functionality of Shells

- · built-in commands
- variables
- · wildcards (file name expansion)
- · background processing
- scripts
- · redirection
- pipes
- subshells
- · command substitution

Fall 1999

CSC209: Software Tools & Systems Programming

Slide 44

#### Executables vs. Built-ins

- Most UNIX commands invoke utility programs that are stored as executable files in the directory hierarchy
- Shells also contains several built-in commands, which it executes internally
- · Type man shell\_builtins for a partial listing
- Built-in commands execute as subroutines, and do not spawn a childshell via fork()
  - Expect built-in (e.g. cd) to be faster than external (e.g. ls)

**Built-In:** cd, echo, jobs, fg, bg

Non-Built-In:

ls, cp, more

Fall 1999

CSC209: Software Tools & Systems Programming

Slide 4

#### Variables

- · Two kinds of variables:
  - local
  - environment
- · Both hold data in a string format
- Main difference: when a shell invokes another shell, the child shell gets a copy of its parent's environment variables, but not its local shell variables
- Any local shell variables which have corresponding environment variables (term, path, user, etc.) are automatically inherited by subshells

Fall 1999

CSC209: Software Tools & Systems Programming

Sil

# Variables (cont.)

- · Local (shell) variables:
  - Simple variable: holds one value
  - List variable: holds one or more values
  - Use **set** and **unset** to define, delete, and list values
- Environment variables:
  - Use **setenv** and **printenv** to set and list values
  - All environment variables are simple (ie: no list variables ... compare shell variable \$path to environment variable \$PATH )

Fall 1999

CSC209: Software Tools & Systems Programming

Slide -

# Shell Scripts

- Shell scripts are just files containing shell commands to be executed
- also make use of shell flow-control structures such as if ... else, foreach, etc.
- · like a simple program

Fall 1999

CSC209: Software Tools & Systems Programming

Slie

# Startup Files

- Every time csh is invoked, \$HOME/.cshrc is read, and contents of the file are executed
- If a given csh invocation is the login shell, \$HOME/.login will also be read and its contents executed
- csh -f starts a shell without reading initialization files
- opening a new xterm -ls under X-windows will open a new login shell

Fall 1999

# Sourcing files

- · Assume you create a file called "my\_aliases"
- Typing csh my\_aliases executes the lines in this file, but it
  occurs in the forked csh, so it will have no lasting effect on the
  interactive parent shell
- Correct method is to use the source command:

source my\_aliases

- Common setup:
  - put all aliases in a file called \$HOME/.alias
  - add the line "source .alias" to the last line of \$HOME/.cshrc

Fall 1999 CSC209: Software Tools & Systems Programming

Slide 50

# **Input Processing**

- When a input is typed, it is processed as follows:
  - *history* substitution
  - alias substitution
  - variable substitution
  - command substitution
  - file name expansion

Fall 1999

CSC209: Software Tools & Systems Programming

Slide 5

#### **Command Substitution**

• Can substitute the output from a command into the text string of a command

```
set dir = `pwd`
set name = `pwd`/test.c
set x = `/bin/ls -1
$file`
```

Fall 1999

CSC209: Software Tools & Systems Programming

Slide 52

#### Shell Variables

(setting)

• Examples:

```
set V
set V = abc
set V = (123 def ghi)
set V[2] = xxxx
set
unset V
```

Fall 1999

CSC209: Software Tools & Systems Programming

Slide 5

#### Shell Variables

(referencing and testing)

```
• Examples:
    echo $term
    echo ${term}
    echo $V[1]
    echo $V[2-3]
    echo $V[2-]
    set W = ${V[3]}

set V = (abc def ghi 123)
    set N = $#V
    echo $?name
    echo ${?V}
```

CSC209: Software Tools & Systems Programming

Slide

#### Shell Control Variables

filec a given with tcsh

prompt my favourite: set prompt = "%m:%~%#"

ignoreeof disables Ctrl-D logout

 path
 list of directories where csh will look for commands (†)

 noclobber
 protects from accidentally overwriting files in redirection

noglob turns off file name expansion

• Shell variables should not to be confused with Environment variables.

Fall 1999 CSC209: Software Tools & Systems Programming

CSh Script Execution

• Several ways to execute a script:

1) /usr/bin/csh script-file

2) chmod u+x script-file, then:

a) make first line a comment, starting with "#"

— (this will make your default shell run the script-file)

b) make first line "#!/usr/bin/csh"

— (this will ensure csh runs the script-file, preferred!)

• Useful for debugging your script files:

"#!/usr/bin/csh -x" or "#!/usr/bin/csh -v"

• Another favourite:

"#!/usr/bin/csh -f"

Fall 1999 CSC209: Software Tools & Systems Programming

if Command (cont.)

• Syntax:
 if ( test-expression ) then
 shell commands
 else if ( test-expression ) then
 shell commands
 else
 shell commands
 endif
Fall 1999

CSC209: Software Tools & Systems Programming

```
Slide 61
              while Command
• Syntax:
      while ( expression )
          shell commands
      end
· Example:
      set count = 0
      set limit = 7
      while ( $count != $limit )
          echo "Hello, ${USER}"
          @ count++
      end
• break and continue have same effects as in foreach
Fall 1999
                   CSC209: Software Tools & Systems Programming
```

```
• Syntax:

switch ( test-string )

case pattern1:

shell commands

breaksw

case pattern2:

shell commands

breaksw

default:

shell commands

breaksw

default:

shell commands
```

goto Command

• Syntax:

goto label

...

other shell commands

...

label:
shell commands

Slide 63

repeat Command

• Syntax:
repeat count command

• Example:
repeat 10 echo "hello"

Fall 1999 CSC209: Software Tools & Systems Programming

Standard Variables \$0  $\Rightarrow \ \ \text{calling function name}$ ŚΝ ⇒ Nth command line argument value  $p[N] \Rightarrow$ same as above ⇒ all the command line arguments same as above \$argv  $\Rightarrow$ ⇒ the number of command line arguments \$#  $\Rightarrow~$  an input line, read from stdin of the shell \$\$ ⇒ process number (PID) of the current process ⇒ process number (PID) of the last background process \$!  $\Rightarrow$  exit status of the last task \$? CSC209: Software Tools & Systems Programming

Other Shell Commands

source file
shift
shift variable
rehash

Other commands ... see Wang, Appendix 7

Fall 1999

CSC209: Software Tools & Systems Programming

```
#!/usr/bin/csh -f
set test = a/b/c.d
echo "the full string is:" $test
echo "extension (:e) is: " $test:e
echo "head (:h) is: " $test:r
echo "root (:r) is: " $test:r
echo "tail (:t) is: " $test:t

### output:
# the full string is: a/b/c.d
# extension (:e) is: d
# head (:h) is: a/b
# root (:r) is: a/b/c
# tail (:t) is: c.d
```

CSC209: Software Tools & Systems Programming

Fall 1999

```
Slide 6
               Example: debug
#!/usr/bin/csh -x
while ( $#argv )
   echo $argv[1]
   shift
# while ( 2 )
                   ⇒output of "debug a b"
# echo a
# shift
# end
# while ( 1 )
# echo b
# b
# shift
# while ( 0 )
Fall 1999
                    CSC209: Software Tools & Systems Programming
```

Example: newcopy ### An old exam question: # Write a csh script "newcopy <dir>" that copies files # from the directory <dir> to the current directory. # Only the two most recent files having the name progN.c # are to be copied, however, where N can be any of 1, 2, # 3, or 4. The script can be written in 3 to 5 lines: set currdir = \$cwd cd \$argv[1] set list = (`ls -t -1 prog[1-4].c | head -2 | awk '{print \$8}'`) foreach file (\$list) cp \$file \$currdir/. end Fall 1999 CSC209: Software Tools & Systems Programming

Section III

SYSTEMS PROGRAMMING Sli

Slide 70

# **Initializing UNIX**

- The first UNIX program to be run is called "/etc/init"
- It forks and then execs one "/etc/getty" per terminal
- getty sets up the terminal properly, prompts for a login name, and then execs "/bin/login"
- login prompts for a password, encrypts a constant string using the
  password as the key, and compares the results against the entry in the
  file "/etc/passwd"
- If they match, "/usr/bin/csh" (or whatever is specified in the passwd file as being that user's shell) is exec'd
- When the user exits from their shell, the process dies. Init finds out about it (wait system call), and forks another process for that terminal

Fall 1999 CSC209: Software Tools & Systems Programming

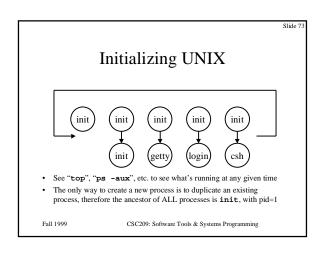

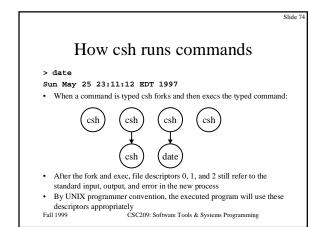

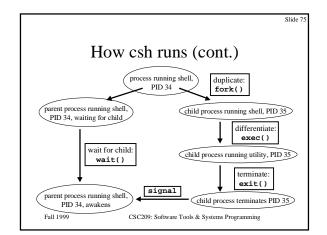

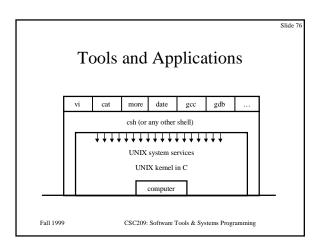

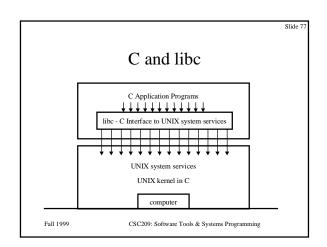

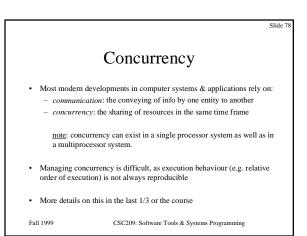

# Concurrency Example

```
Program a:

#!/usr/bin/csh -f

@ count = 0

while( $count < 200 )

@ count++

echo -n "a"

end
```

```
Program b:
#!/usr/bin/csh -f
@ count = 0
while( $count < 200 )
  @ count++
  echo -n "b"
end
```

- · When run sequentially (a;b) output is as expected
- When run concurrently (a&;b&) output is interspersed, and re-running it may produce different output

Fall 1999

CSC209: Software Tools & Systems Programming

O8 shil2

#### Race conditions

- A <u>race condition</u> occurs when multiple processes are trying to do something with shared data and the final outcome depends on the order in which the processes run
- This is a situation when using forks: if any code after the fork explicitly or implicitly depends on whether or not the parent or child runs first after the fork
- A parent process can call wait() for a child to terminate (may block)
- A child process can wait for the parent to terminate by polling it (wasteful)
- · Standard solution is to use signals

Fall 1999

CSC209: Software Tools & Systems Programming

Slide 8

# **Example: Race Condition**

```
#!/usr/bin/csh -f
set count = 0
while( $count < 50 )
    set sharedData = `cat shareVal`
    @ sharedData++
    echo $sharedData >! shareVal
    @ count++
end
```

- Create two identical copies, "a" and "b"
- Run as: ./a&; ./b&

Fall 1999

CSC209: Software Tools & Systems Programming

Slide 82

#### Producer/Consumer Problem

• Simple example:

who | wc -1

- Both the writing process (who) and the reading process (wc) of a pipeline execute concurrently
- A pipe is usually implemented as an internal OS buffer
- It is a resource that is concurrently accessed by the reader and by the writer, so it must be managed carefully

Fall 1999

CSC209: Software Tools & Systems Programming

Slide 8

# Producer/Consumer (cont.)

- consumer should be blocked when buffer is empty
- producer should be blocked when buffer is full
- producer and consumer should run independently so far as the buffer capacity and contents permit
- producer and consumer should never both be updating the buffer at the same instant (otherwise, data integrity cannot be guaranteed)
- producer/consumer is a harder problem if there is more than one consumer and/or more than one producer

Fall 1999

CSC209: Software Tools & Systems Programming

Intro to Systems Programming

# Using argc & argv

- Function main() in C programs declared as int main( int argc, char \*argv[])
- These parameters are passed by the O/S
  - -argc: The number of command-line parameters plus one
  - -argv: An array of string pointers, each of which points to one parameter

Fall 1999

CSC209: Software Tools & Systems Programming

# Example: argc/argv

```
#include <stdio.h>
#include <sys/stat.h>
int main( int argc, char *argv[])
  if( argc == 2 )
     struct stat buf;
     return( 0 );
Fall 1999
                CSC209: Software Tools & Systems Programming
```

Slide 8

# System Calls

- · System calls:
  - perform a subroutine call directly to the UNIX kernel
- 3 main categories:
  - file management
  - process management
  - error handling

Fall 1999

CSC209: Software Tools & Systems Programming

**Error Handling** 

- · All system calls return -1 if an error occurs
- global variable that holds the numeric code of the last system call
- perror():
- a subroutine that describes system call errors
- Every process has errno initialized to zero at process creation time
- · When a system call error occurs, errno is set
- See /usr/include/sys/errno.h
- A successful system call <u>never</u> affects the current value of **errno**
- An unsuccessful system call always overwrites the current value of

Fall 1999

CSC209: Software Tools & Systems Programming

#### perror()

· Library routine:

void perror( char \*str )

 perror displays str, then a colon (:), then an english description of the last system call error, as defined in the header file

/usr/include/sys/errno.h

- · Protocol:
  - check system calls for a return value of -1
  - call perror () for an error description during debugging (see example on next slide)

CSC209: Software Tools & Systems Programming

perror() example

```
#include <stdio.h>
#include <errno.h>
int main( void )
   int returnVal:
   printf( "x2 before the execlp, pid=%d\n", getpid()
   returnVal = execlp( "nonexistent_file", (char *)0);
   if( returnVal == -1 )
      perror( "x2 failed" );
   return( 1 );
}
  Fall 1999
                     CSC209: Software Tools & Systems Programming
```

#### Fork

The fork system call is used to create a duplicate of the currently running program

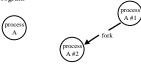

- The duplicate (child process) and the original (parent process) both proceed from the point of the fork with exactly the same data
- The only difference between the two processes is the fork return value, i.e. (... see next slide)

Fall 1999

CSC209: Software Tools & Systems Programming

# Fork example

Slide 93

# When fork() Fails

- There is a limit to the max number of processes a user can create
- Once this limit is reached, subsequent calls to fork() return -1

Fall 1999

CSC209: Software Tools & Systems Programming

Exec

- The exec system call replaces the program being run by a process by a different one
- · The new program starts executing from its beginning

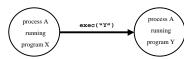

- Variations on exec: execl(), execv(), etc. which will be discussed shortly
- On success, exec never returns; on failure, exec returns with value -1
  Fall 1999
   CSC209: Software Tools & Systems Programming

Slide 95

# Exec example

PROGRAM X
int i;

i = 5;
printf( "%d\n", i );

exec( "Y" );

printf( "%d\n", i );

PROGRAM Y

Fall 1000

CSC209: Software Tools & Systems Programming

Slide 9

Slide 94

# Processes and File Descriptors

- File descriptors (11.1) belong to processes, not programs
- They are a process' link to the outside world

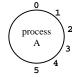

Fall 1999

#### PIDs and FDs across an exec

• File descriptors are maintained across exec calls:

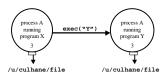

Fall 1999

CSC209: Software Tools & Systems Programming

Slide 98

#### PIDs and FDs across a fork

• File descriptors are maintained across fork calls:

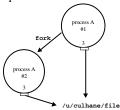

Fall 1999 CSC209: Software Tools & Systems Programming

Slide 99

# Fork: PIDs and PPIDs

- System call: int fork()
- If fork() succeeds, it returns the child PID to the parent and returns 0 to the child; if it fails, it returns -1 to the parent (no child is created)
- System call: int getpid() int getppid()
- getpid() returns the PID of the current process, and getppid()
- returns the PID of the parent process (note: ppid of 1 is 1)
- example (see next slide ...)

Fall 1999

CSC209: Software Tools & Systems Programming

Slide 100

# PID/PPID example

Slide 1

#### **Processes Termination**

- Orphan process
  - a process whose parent is the init process (pid 1) because its original parent died before it did
- Terminating a process: exit()
- System call:

int exit( int status )

- Every normal process is a child of some parent, a terminating process sends its parent a SIGCHLD signal and waits for its termination code status to be accepted
- The C shell stores the termination code of the last command in the local shell variable status

Fall 1999

CSC209: Software Tools & Systems Programming

Slide

#### wait()

- Waiting for a child: system call is int wait( int \*status )
- A process that calls wait() can:
  - block (if all of its children are still running)
  - return immediately with the termination status of a child (if a child has terminated and is waiting for its termination status to be fetched)
  - return immediately with an error (it it doesn't have any child processes)
- More details in a few weeks, when we cover Chapter 11 of Wang

Fall 1999

#### **Zombies**

- · Zombie process:
  - a process that is "waiting" for its parent to accept its return code
  - a parent accepts a child's return code by executing
  - shows up with 'Z' in ps -a
- A terminating process may be a (multiple) parent; the kernel ensures all of its children are orphaned and adopted by init

Fall 1999

CSC209: Software Tools & Systems Programming

# wait and waitpid

Slide 10

Slide 10

- Recall from a previous slide: pid\_t wait( int \*status )
- wait() can: (a) block; (b) return with status; (c) return with error
- If there is more than one child, wait() returns on termination of any children
- waitpid can be used to wait for a specific child pid
- · waitpid also has an option to block or not to block

Fall 1999

Fall 1999

CSC209: Software Tools & Systems Programming

CSC209: Software Tools & Systems Programming

Slide 10

#### exec

· Six versions of exec:

Fall 1999

CSC209: Software Tools & Systems Programming

Signals

P - 11

- Unexpected/unpredictable events:

   Georgia a point organ
  - floating point error
  - interval timer expiration (alarm clock)
  - death of a child
  - control-C (termination request)
  - control-Z (suspend request)
- Events are called <u>interrupts</u>
- When the kernel recognizes such an event, it sends the corresponding process a signal
- Normal processes may send other processes a signal, with permission (useful for synchronization)
- Again, we'll cover this in much more detail in a few weeks

Fall 1999

CSC209: Software Tools & Systems Programming

# System Calls & Pointers

- Consider the following prototype: int stat(const char \*path struct stat \*buf );
- buf is a pointer to a var of type struct
- many people do this:

```
struct stat *buf ;
int result ;
result = stat("hello.c",buf);
/* seg fault! */
```

Fall 1999

CSC209: Software Tools & Systems Programming

# **Project Management**

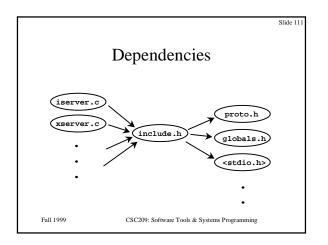

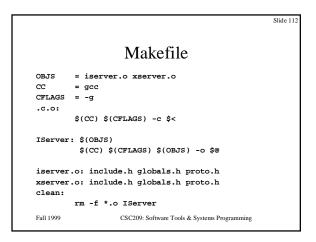

#### Makefile Macros

```
\$\{<\!\mathtt{NAME}\!>\!\}
```

- used to simplify makefiles
- example: CFLAGS = -g -DDEBUG -DANSI, then can use \${CFLAGS} in all targets
- can omit { } if <NAME> is only one letter
- Special macros:
  - \$@ evaluates to current target
  - \$? evaluates to a list of prerequisites that are newer than the current target

e.g. libops : interact.o sched.o gen.o

CSC209: Software Tools & Systems Programming

# Suffix Rules

- Unix has many "standard" suffixes (.c .f .o .s .a .so)
- can specify the same make rule for all files with a given suffix,

.SUFFIXES : .o .c .s .c.o : \${CC} \${CFLAGS} -c \$< \${AS} \${ASFLAGS} -0 \$@ \$<

- the macro \$< is just like \$?, except only for suffix rules
- \$\* evaluates to a filename (without suffix) of the prerequisite cp \$< \$\*.tmp

if main.c is the prerequisite, then this evaluates to cp main.c main.tmp

```
Slide 11:
             Suffix Rules (cont'd)

    Only suffixes defined by .SUFFIXES will be used by make

    - if this line is missing, only "standard suffixes" recognized (.o .c .f
       .s etc.)

    both suffixes must be present or the suffix rule is ignored

    order of suffix definition sets "order of precedence", eg.

       .SUFFIXES : .o .c .f .s
       means that when creating a .o file, we first look for a .c file of
       the same name, then a . f file, etc.

    You can override existing (default) suffix rules

   You can write your own suffix rules (eg. .prep.o)
   To delete default suffix rules, use
    SUFFIXES :
Fall 1999
                         CSC209: Software Tools & Systems Programming
```

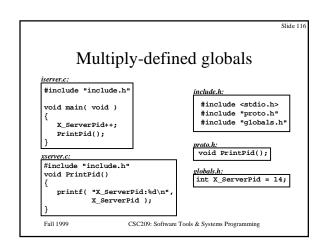

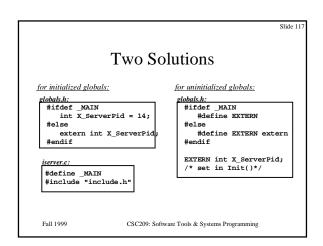

Libraries & Compilation

```
Machine Language
• CPU interprets machine language programs:
      1100101 11111111 11100110 00000000
      1010001 00000010 01011101 00000000
      1100101 00000000 11111111 00100100
· Assembly language instructions bear a one-to-one
  correspondence with machine language instructions
      MOVE
             FFFFDC00, D0
                                    % b = a * 2
      MUL
              #2, D0
      MOVE
              DO, FFFDC04
Fall 1999
                 CSC209: Software Tools & Systems Programming
```

Compilation

High Level Language (HLL) is a language for expressing algorithms whose meaning is (for the most part) independent of the particular computer system being used

A compiler translates a high-level language into object files (machine language modules).

A linker translates object files into a machine language program (an executable)

Example:

- create object file "fork.o" from C program "fork.c":
gcc -c fork.c -o fork.o

- create executable file "fork" from object file "fork.o":
gcc fork.o -o fork

Fall 1999

CSC209: Software Tools & Systems Programming

#### **Standard Libraries**

- Any system call is not part of the C language definition
- Such system calls are defined in libraries, identified with the suffix .a
- · Libraries typically contain many .o object files
- To create your own library archive file:
  - ar crv mylib.a \*.o
- Disregard "ranlib" command (no longer needed)
- Look in /usr/lib and /usr/local/lib for most system libraries
- Can list all .o files in an archive use "ar t /usr/lib/libc.a"
- More useful to see all the function names:

/usr/ccs/bin/nm /usr/lib/libc.a | grep FUNC

Fall 1999

CSC209: Software Tools & Systems Programming

Slide 122

# Standard Libraries (cont)

- By default, gcc links /usr/lib/libc.a to all executables
- Typing "man 3 intro" will give a list of most of the standard library functions
- Any other libraries must be explicitly linked by referring to the absolute pathname of the library, or preferably by using the "-1" gcc switch:

```
gcc *.o /usr/lib/libm.a -o mathExamples
gcc *.o -lm -o mathExamples
```

- · These .a files are also sometimes referred to as static libraries
- Often you will find for each system .a file a corresponding .so file, referred to as a shared object (not needed for this course)
- Advantage of shared objects: smaller executable files (library functions loaded at run time)

Fall 1999

CSC209: Software Tools & Systems Programming

Slide 123

# Standard Libraries: Example

# Advanced Library Functions

Slide 12

# String/Character Handling

- All "str" functions require input strings be terminated with a null byte
- Some of the most common ones:

strlen, strcpy, strcmp, strcat

- ${\tt strtok}$  used for extracting "tokens" from strings
- memcpy not just for strings!
- strncmp allows limits to be placed on length of strings, other n string function
- Some function for testing/converting single characters:

```
isalpha,isdigit,isspace
toupper,tolower
atoi, atol

CSC209: Software Tools & Systems Programming
```

Storage Allocation

# Storage Allocation

- Dynamic memory allocation (very important for many C programs): malloc, calloc, free, realloc
- An (incomplete) example:
  #include <stdio.h>
  #include <stdlib.h>
  struct xx \*sp;
  sp = (struct xx \*) malloc( 5 \* sizeof(struct xx) );
  if( sp == (struct xx \*) NULL )
  {
   fprintf( stderr, "out of storage\n" );
   exit( -1 );

Fall 1999

#### Date and Time Functions

- clock\_t, clock(), time\_t, time()
- Most UNIX time functions have evolved from various sources, and are sometimes inconsistent, referring to time as one of:
  - the number of seconds since Jan 1, 1970 (or Jan 1, 1900)
  - the number of clock ticks since Jan 1, 1970 (or Jan 1, 1900)
  - the broken down structure "struct tm"

(see /usr/include/time.h)

- the broken down structure "struct timeval"

(see /usr/include/sys/time.h)

 Some are intended for time/date, whereas others are intended for measuring elapsed time

Fall 1999

CSC209: Software Tools & Systems Programming

Slide 128

#### Variable Arguments

- · An under-used but very powerful feature
- printf() is an example where the number and types of arguments can differ from invocation to invocation
- · /usr/include/stdarg.h provides definitions of:
  - a special type named va\_list
  - three macros to implement variable arguments:
    - va\_start
    - · va end
    - va\_arg
- Another useful function is "vfprintf", as shown in the next slide

Fall 1999

CSC209: Software Tools & Systems Programming

Slide 129

# Variable Arguments

```
• A very useful example:
    #include <stdarg.h>
    void Abort( char *fmt, ... )
    {
        va_list args;
        va_start( args, fmt );
        fprintf( stderr, "\n\t" );
        vfprintf( stderr, fmt, args );
        fprintf( stderr, "\n\n" );
        va_end( args );
        exit( -1 );
```

Fall 1999 CSC209: Software Tools & Systems Programming

Slide 130

# **Environment Interfacing**

· Reading environment variables:

getenv( "PATH" );

• Executing a "\$SHELL" shell command:

fflush( stdout );
system( "ls -atl" );

 Can also execute a system call and have its output sent to a pipe instead of stdout: (we'll talk more about pipes in chapter 12)

FILE \*pipe;
pipe = popen( "ls -atl", "r" );
...
pclose( pipe );

Fall 1999 CSC209: Software Tools & Systems Programming

Slide 13

# **UNIX File System**

# Types of Files

- "regular" files (and links)
  - text, binary executables, images, etc.
  - most files are of this type
- · directory files
  - a file containing entries for other files: name (file name, not path) plus a pointer into an *i-list* (*i-node* #)
  - an entry in the directory file which specifies an i-node is a "hard link"
  - directory tree may have multiple file systems,
     each with its own i-list

Fall 1999

- · special files
  - I/O devices, such as terminals, printers, tape drives, disk drives
  - two main types:
    - · character special files
      - terminal, printer
    - I/O done one character at a time
       block special files
      - faster devices transfer more than one byte at a time, hence the term "block"
- sockets
  - used for inter-process communications

Fall 1999

CSC209: Software Tools & Systems Programming

Slide 13

#### i-nodes

- Contains file-related info, only one per file
  - Access permissions, size, type, owner UID, owner GID, access/modify/change time (latter changes when permissions change, etc.), # of (hard) links
  - Does not store the file's name!
  - Also stores location on disk

Fall 1999

CSC209: Software Tools & Systems Programming

Slide 13:

# Symbolic (Soft) Links

 Hard links do not span file-systems (since hard links contain *i-node* #s, which are only unique within a file system)

#### ln -s file linkname

- soft links are small files, which contain the (path-) name of the linked file
  - works across file systems
  - has special file type

Fall 1999

CSC209: Software Tools & Systems Programming

# stat()

- Returns file-name, *i-node* #, and *i-node* contents
- when used on a symbolic link, returns the *i-node* for the linked file, not the link itself!
  - Use lstat() in this case
- pre-defined macros for st\_mode:

```
- s_isreg(), s_isdir(), s_ischr(),
s_isblk(), s_isfifo(),
s_issock(), s_islnk()
```

Fall 1999

CSC209: Software Tools & Systems Programming

Slide 13

#### Files and Directories

- · Disk drives divided into partitions
- Each partition contains a filesystem (type df for a listing of filesystems mounted on any given computer)
- Filesystems are mounted onto existing filenames
- Each filesystem has a boot block, a super block, an <u>ilist</u> containing <u>inodes</u> (short for index nodes), directory blocks, and data blocks
- Directories are just lists of inodes (2 files automatically created with mkdir: "." (inode of directory) and ".." (inode of parent directory)

Fall 1999

CSC209: Software Tools & Systems Programming

Slide 13

Slide 13

# Disk Layout

- · "Superblock"
  - at start of disk
  - length of *i-node* list
  - list of free i-nodes, and its length
  - list of free blocks, and its length
- i-list
- blocks
- other details, but beyond this course ...

Fall 199

Slide 142

# **UNIX Directory Access**

# opendir()

- Used to open a directory for reading: DIR \*opendir(const char \*filename);
- returns a null pointer (0x0) on failure: nonexistent name, not a directory, malloc() failure, EACCES
- use int closedir(DIR \*pDir) when done

Fall 1999

CSC209: Software Tools & Systems Programming

Slide 141

# **Reading Directory Entries**

struct dirent \*readdir(DIR \*pDir)

- reads directory entries, then moves to next
- struct dirent contains:
  - name of file
  - link info (i.e. i-node #)
  - other internal info

Fall 1999

CSC209: Software Tools & Systems Programming

Positioning Within a Directory

long telldir(DIR \*dirp);

• Where are you currently in directory listing

void seekdir(DIR \*dirp, long loc);

• Move to a specific directory entry

void rewinddir(DIR \*dirp);

• Start at the beginning

Fall 1999 CSC209: Software Tools & Systems Programming

Slide 144

# **UNIX File Access**

Streams vs. File Descriptors

# Streams? File Descriptors?

- UNIX has two main mechanisms for managing file access
  - "streams": high-level, more abstract (and portable)
    - you deal with a pointer to a **FILE** structure, which keeps track of info you don't need to know!
  - "file descriptors": each file identified by a small integer, you keep track of integer

Fall 1999

# Opening and Closing Files

```
FILE *fp;
fp = fopen( fileName, "r" );
fclose(fp);
• fp is of type "FILE*" (defined in stdio.h)
• fopen returns a pointer (or NULL if unsuccessful) to the specified
  fileName with the given permissions:
   – "r"
               read
    - "w"
               write (create new, or wipe out existing fileName)
   – "a"
               append (create new, or append to existing fileName)
   - "r+"
               read and write
Fall 1999
                      CSC209: Software Tools & Systems Programming
```

Slide 146

# Character-by-Character I/O

fgetc( fp ) # returns next character from files
 referenced by fp
getc( fp ) # same as fgetc, but implemented as a macro
getchar() # same as getc( stdin )

• These return the constant "EOF" when the end-of-file is reached

fputc( c, fp ) # outputs character c to file referenced by fp
putc( c, fp ) # same as fputc, but implemented as a macro
putchar( c ) # same as putc( c, stdout )

Fall 1999 CSC209: Software Tools & Systems Programming

Slide 14

# Line-by-Line Input

 $\begin{array}{ll} \textbf{fgets( data, size, fp )} & \# \ read \ next line \ from \ fp \ (up \ to \ size) \\ \textbf{gets( data )} & \# \ read \ next line \ from \ stdin \\ \end{array}$ 

- fgets() is preferable to gets()
- Returns address of data array (or NULL if EOF or other error occurred)
- · Example:

#define MAX\_LENGTH 256
char inputData[MAX\_LENGTH];
FILE \*fp;
fp = fopen( argv[1], "r" );
fgets( inputData, MAX\_LENGTH, fp );

Fall 1999

CSC209: Software Tools & Systems Programming

Slide 148

# Line-by-Line Output

Fall 1999

CSC209: Software Tools & Systems Programming

Slide 14

# Formatted Output

```
printf( fmt, args ... )
fprintf( fp, fmt, args ... )
sprintf( string, fmt, args ... )
```

- Examples:
  - fprintf( stderr, "Can't open %s\n", argv[1]
    );
    sprintf( fileName, "%s", argv[1] );
- sprintf example above better achieved with "strcpy()"
- · K&R book or man pages for all the details

Fall 1999 CSC209: Software Tools & Systems Programming

Slide 15

# Formatted Input

```
scanf( fmt, *args ... )
fscanf( fp, fmt, *args ... )
sscanf( string, fmt, *args ... )
```

- Examples:
- fscanf( fp, "%s %s", firstName, lastname );
  sscanf( argv[1], "%d %d", &int1, &int2 );
- Returns number of successful args matched ... be careful, scanf should only be used in limited cases where exact format is know in advance
- See K&R book or man pages for all the details

Fall 1999 CSC209: Software Tools & Systems Programming

# Binary I/O

fread( buf, size, numItems, fp )
fwrite( buf, size, numItems, fp )

Examples:

fread( readBuf, sizeof( char ), 80, stdin ); fwrite( writeBuf, sizeof(struct utmpx), 1, fp );

- · Returns number of successful items read or written
- Other functions:

rewind(fp); fseek(fp, offset, kind); ftell(fp);

Fall 1999

CSC209: Software Tools & Systems Programming

Slide 152

#### ferror()

- Error handling is different with stream-I/O functions: most don't return -1 on error
- must check ferror() periodically

int ferror(FILE \*stream)

- returns non-zero when a read/write error has occurred

int clearerr(FILE \*stream)

- clears any error currently set, and also clears EOF indicator

int feof(FILE \*stream)

- returns non-zero when the end-of-file has been reached

Fall 1999

CSC209: Software Tools & Systems Programming

Slide 15

#### File Buffering

- fopen/fread/fwrite/fclose, etc. are implemented in terms of low-level non-standard i/o functions open/read/write/close, etc.
- · There are 3 types of buffering:
  - <u>fully buffered</u> (or *block buffered*):
  - · actual physical i/o takes place only when buffer filled/emptied
  - line buffered:
    - actual i/o takes place when a newline (\n) is encountered
  - actual 1/6
     unbuffered:
  - output as soon as possible
- All files are normally block buffered, except stdout (line buffered only
  if it refers to a terminal), and stderr (always unbuffered)
- · Can use fflush() to force a buffer to be cleared

Fall 1999

CSC209: Software Tools & Systems Programming

Slide 154

# File Buffering Control

int setbuffer(FILE \*fp, char \*buf, int size)

- specifies that "buf" should be used instead of the default systemallocated buffer, and sets the buffer size to "size"
- if "buf" is NULL, i/o will be unbuffered
- used after stream is opened, but before it is read or written

int setlinebuf( FILE \*fp )

- $-\,$  used to change  ${\tt stdout}$  or  ${\tt stderr}$  to line buffered
- can be called anytime
- A stream can be changed from unbuffered or line buffered to block buffered by using freopen(). A stream can be changed from block buffered or line buffered to unbuffered by using freopen() followed by setbuf() with a buffer argument of NULL.

Fall 1999

CSC209: Software Tools & Systems Programming

Slide 1

# File Descriptors

- Use functions open(), close(), read(), write(), seek(), tell()
- low-level I/O (e.g. no **scanf()** type of functionality, no buffering)
- somewhat implementation dependant (not as portable)
- More on FDs when we need them (when we get to pipes ...)

Fall 1999

CSC209: Software Tools & Systems Programming

Slide 15

#### fileno()

#### int fileno(FILE \*fp)

- Used to get the file descriptor associated with a the file pointed to by fp
- handy, since some functionality (*e.g.* file locking) only available via file descriptors

Fall 1999

Slide 15

# File Locking

- Can "lock" files to prevent unauthorized access
  - "advisory locking": only stops processes/threads that 'ask' permission via the locking functions
- Can use **fcntl()** function, see example on web-site.

Fall 1999

CSC209: Software Tools & Systems Programming

# Signals

Slide 160

# Motivation for Signals

- When a program forks into 2 or more processes, rarely do they execute independently of each other
- The processes usually require some form of synchronization, and this is typically handled using <u>signals</u>
- Data usually needs to be passed between processes also, and this is typically handled using <u>pipes</u> and <u>sockets</u>, which we'll discuss in detail in a week or two
- · Signals are usually generated by
  - machine interrupts
  - the program itself, other programs, or the user (e.g. from the keyboard)

Fall 1999

CSC209: Software Tools & Systems Programming

#### Introduction

- <sys/signal.h> lists the signal types on cdf. signal(5) gives a list of some signal types and their default actions
- When a C program receives a signal, control is immediately passed to a function called a signal handler
- The signal handler function can execute some C statements and exit in three different ways:
  - return control to the place in the program which was executing when the signal occurred
  - return control to some other point in the program
  - terminate the program by calling the exit (or \_exit)

function Fall 1999

CSC209: Software Tools & Systems Programming

Slide 1

#### signal()

- A default action is provided for each kind of signal, such as terminate, stop, or ignore
- For nearly all signal types, the default action can be changed using the signal() function. The exceptions are SIGKILL and SIGSTOP
- Usage: signal(int sig, void (\*disp)(int))
- For each process, UNIX maintains a table of actions that should be performed for each kind of signal. The signal() function changes the table entry for the signal named as the first argument to the value provided as the second argument
- The second argument can be **SIG\_IGN** (ignore the signal), **SIG\_DFL** (perform default action), or a pointer to a signal

handler function Fall 1999

CSC209: Software Tools & Systems Programming

signal() example

# Checking the return value

- The data type that signal() returns is int
- can also use sigset(), returnsvoid (\*oldhandler)(int)
- It is possible for a child process to accept signals that are being ignored by the parent, which more than likely is undesirable
- Thus, another method of installing a new signal handler is:

```
oldhandler = sigset( SIGHUP, SIG_IGN );
if( oldhandler != SIG_IGN )
```

sigset( SIGHUP, newhandler );

Fall 1999 CSC209: Software Tools & Systems Programming

Slide 164

# Signalling between processes

 One process can send a signal to another process using the <u>misleadingly named</u> function call

kill( int pid, int sig )

- This call sends the signal "sig" to the process "pid"
- · Signalling between processes can be used for many purposes:
  - kill errant processes
  - temporarily suspend execution of a process
  - make processes aware of the passage of time
  - synchronize the actions of processes

Fall 1999

CSC209: Software Tools & Systems Programming

Slide 165

# Timer signals

- Three interval timers are maintained for each process:
  - SIGALRM (real-time alarm, like a stopwatch)
     SIGVTALRM (virtual-time alarm, measuring CPU time)
     SIGPROF (used for profilers, which we'll cover later)
- · Useful functions to set and get timer info are:
  - setitimer(), getitimer()
  - alarm() (simpler version: only sets SIGALRM)
     pause() (suspend until next signal arrives)
     sleep() (caused calling process to suspend)
     usleep() (like sleep(), but with finer granularity)

Note: sleep() and usleep() are interruptible by other signals
Fall 1999 CSC209: Software Tools & Systems Programming

**Pipes** 

67

#### Inter-Process Communication (IPC)

- · Data exchange techniques between processes:
  - message passing: files, pipes, sockets
  - shared-memory model (not the default ... but we'll still cover in this, in a few weeks)
- · Limitations of files for inter-process data exchange:
  - slow!
- Limitations of pipes:
  - two processes must be running on the same machine
  - two processes communicating must be "related"
- Sockets overcome these limitations (we'll cover sockets in the next lecture)

Fall 1999

CSC209: Software Tools & Systems Programming

Slide 16

# File Descriptors Revisited

- Used by low-level I/O
  - -open(), close(), read(), write()
- declared as an integer int fd;
- Not the same as a "file stream", FILE \*fp
- streams and file descriptors *are* related (see following slides)

Fall 1999

Slide 169 Pipes and File Descriptors · A fork'd child inherits file descriptors from its parent • It's possible to alter these using fclose() and fopen(): fclose( stdin ): FILE \*fp = fopen( "/tmp/junk", "r" ); · One could exchange two entries in the fd table by closing and reopening both streams, but there's a more efficient way, using dup() or dup2() (... see next slide) Fall 1999 CSC209: Software Tools & Systems Programming

```
Slide 170
            dup() and dup2()
    newFD = dup( oldFD );
    if( newFD < 0 ) { perror("dup"); exit(1); }</pre>
 or, to force the newFD to have a specific number:
    returnCode = <u>dup2( oldFD, newFD );</u>
    if(returnCode < 0) { perror("dup2"); exit(1);}</pre>
. In both cases, oldFD and newFD now refer to the same file
• For dup2(), if newFD is open, it is first automatically closed
• Note that dup() and dup2() refer to fd's and not streams
    - A useful system call to convert a stream to a fd is
            int fileno( FILE *fp );
Fall 1999
                        CSC209: Software Tools & Systems Programming
```

Slide 17 pipe() • The pipe() system call creates an internal system buffer and two file descriptors: one for  $\underline{\text{reading}}$  and one for  $\underline{\text{writing}}$ · With a pipe, typically want the stdout of one process to be connected to the stdin of another process ... this is where dup2() becomes useful (see next slide for examples) • Usage:

int fd[2]; pipe( fd );/\* fd[0] for reading; fd[1] for writing \*/ Fall 1999 CSC209: Software Tools & Systems Programming

Slide 172 pipe()/dup2() example /\* equivalent to "sort < file1 | uniq" \*/ int fd[2]; FILE \*fp = fopen( "file1", "r" ); dup2( fileno(fp), fileno(stdin) ); fclose( fp ); pipe(fd); if( fork() == 0 ) { dup2( fd[1], fileno(stdout) ); close( fd[0] ); close( fd[1] ); execl( "/usr/bin/sort", "sort", (char \*) 0 ); exit( 2 ); } else { dup2( fd[0], fileno(stdin) ); close( fd[0] ); close( fd[1] );
execl( "/usr/bin/uniq", "uniq", (char \*) 0 ); exit( 3 ); Fall 1999 CSC209: Software Tools & Systems Programming

popen() and pclose() • popen() simplifies the sequence of: generating a pipe - forking a child process - duplicating file descriptors passing command execution via an exec() • Usage: FILE \*popen( const char \*command, const char \*type ); FILE \*pipeFP; pipeFP = popen( "/usr/bin/ls \*.c", "r" ); CSC209: Software Tools & Systems Programming

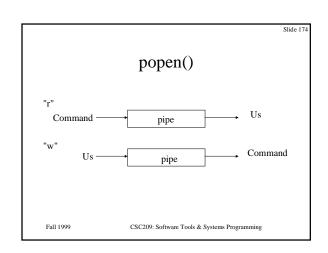

#### Sockets

#### What are sockets?

- Sockets are an extension of pipes, with the advantages that the processes don't need to be related, or even on the same machine
- A socket is like the end point of a pipe -- in fact, the UNIX kernel implements pipes as a pair of sockets
- Two (or more) sockets must be connected before they can be used to transfer data
- Two main categories of socket types ... we'll talk about both:
  - the UNIX domain: both processes on same machine
  - the INET domain: processes on different machines
- Three main types of sockets: SOCK\_STREAM, SOCK\_DGRAM, and SOCK\_RAW ... we'll only talk about SOCK\_STREAM

Fall 1999 CSC209: Software Tools & Systems Programming

Slide 17 Connection-Oriented Paradigm SERVER CLIENT Create a socket Create a socket socket() ₹  $\triangle$ Assign a name to the socket bind() Establish a queue for connections listen() ₹Ъ  $\triangle$ Extract a connection from the queue Initiate a connection accept() established connect()  $\triangle$ read() write() write() read() Fall 1999 CSC209: Software Tools & Systems Programming

Slide 1

# Example: client.c

• FILE "client.c" ... highlights:

```
socket( AF_UNIX, SOCK_STREAM, 0 );
serv_adr.sun_family = AF_UNIX;
strcpy( serv_adr.sun_path, NAME );
connect(orig_sock, &serv_adr, size );
write( new_sock, buf, sizeof(buf) );
close( sd );
```

Note: server.c and client.c need to be linked with the libsocket.a library (ie: gcc -lsocket)

Fall 1999 CSC209: Software Tools & Systems Programming

Slide 18

#### The INET domain

 The main difference is the bind() command ... in the UNIX domain, the socket name is a filename, but in the INET domain, the socket name is a machine name and port number:

```
static struct sockaddr_in serv_adr;
memset( &serv_adr, 0, sizeof(serv_adr) );
serv_adr.sin_family = AF_INET;
serv_adr.sin_addr.s_addr = htonl(INADDR_ANY);
serv_adr.sin_port = htons( 6789 );
```

- Need to open socket with AF\_INET instead of AF\_UNIX
- Also need to include <netdb.h> and <netinet/in.h>
   Fall 1999 CSC209: Software Tools & Systems Programming

# SIGPIPE

- When you attempt to write/read a socket after the connection has closed (broken), you get SIGPIPE
  - Many socket programs just ignore it

Fall 1999

CSC209: Software Tools & Systems Programming

Slide 184

Slide 18

#### Motivation

- Consider a process that reads from multiple sources without knowing in advance which source will provide some input first
- · Three solutions:
  - alternate non-blocking reads on input sources (wasteful of CPU)
  - fork a process for each input source, and each child can block on one specific input source (can be hard to coordinate/synchronize)

use the select() system call ... (see next slide)
 Fall 1999 CSC209: Software Tools & Systems Programming

Multiplexed I/O

The INET domain (cont.)

· The client needs to know the machine name and port of the

host = gethostbyname( "eddie.cdf" );

UNIX domain example

INET domain example

CSC209: Software Tools & Systems Programming

Note: need to link with libnsl.a to resolve

struct hostent \*host;

- server.c, client.c

iserver.c, iclient.c,

gethostbyname()

· see Wang for:

Fall 1999

Slide 18

#### select()

• Usage:

- where the three fd\_set variables are file descriptor masks
- fd\_set is defined in <sys/select.h>, which is included by <sys/types.h>

all 1999 CSC209: Software Tools & Systems Programming

Slide

#### **Details**

- The first argument (**nfds**) represents the number of bits in the masks that will be processed. Typically, this is 1 + the value of the highest fd
- The three fd\_set arguments are bit masks ... their manipulation is discussed on the next slide
- The last argument specifies the amount of time the select call should wait before completing its action and returning:
  - if NULL, select will wait (block) indefinitely until one of the file descriptors is ready for i/o
  - if tv\_sec and tv\_usec are zero, select will return immediately
  - if timeval members are non-zero, the system will wait the specified time or until a file descriptor is ready for i/o
- select() returns the number or file descriptors ready for i/o

Fall 1999

#### "FD" macros

• Useful macros defined in <sys/select.h> to manage

```
void FD_ZERO( fd_set &fdset );
void FD_SET( int fd, fd_set &fdset );
void FD_CLR( int fd, fd_set &fdset );
int FD_ISSET( int fd, fd_set &fdset );
```

· Note that each macro is passed the address of the file descriptor mask

Fall 1999 CSC209: Software Tools & Systems Programming

```
#include <sys/types.h>
fd_set rmask;
int fd;
                /* a socket or file descriptor */
FD_ZERO( &rmask );
FD SET( fd, &rmask ); FD SET( fileno(stdin), &rmask );
for(;;) {
   select( fd+1, &rmask, NULL, NULL, NULL );
  if( FD ISSET( fileno(stdin), &rmask )
      /* read from stdin */
   if( FD_ISSET( fd, &rmask ) )
      /* read from descriptor fd */
   FD_SET( fd, &rmask); FD_SET( fileno(stdin), &rmask );
Fall 1999
                    CSC209: Software Tools & Systems Programming
```

Example

Slide 190

Slide 18

# **Shared Memory**

#### Motivation

- Shared memory allows two or more processes to share a given region of memory -- this is the fastest form of IPC because the data does not need to be copied between the client and server
- · The only trick in using shared memory is synchronizing access to a given region among multiple processes -- if the server is placing data into a shared memory region, the client shouldn't try to access it until the server is done
- Often, semaphores are used to synchronize shared memory access ( ... semaphores will be covered a few lectures from
- · not covered in Wang, lookup in Stevens (APUE)

CSC209: Software Tools & Systems Programming

#### shmget()

shmget() is used to obtain a shared memory identifier:

#include <sys/types.h> #include <sys/ipc.h> #include <sys/shm.h> int shmget( key\_t key, int size, int flag );

- shmget() returns a shared memory ID if OK, -1 on error
- key is typically the constant "IPC\_PRIVATE", which lets the kernel choose a new key -- keys are non-negative integer identifiers, but unlike fds they are **system-wide**, and their value continually increases to a maximum value, where it then wraps around to zero
- . size is the size of the shared memory segment, in bytes
- . flag can be "SHM R". "SHM W". or "SHM R SHM W

CSC209: Software Tools & Systems Programming

#### shmat()

- Once a shared memory segment has been created, a process attaches it to its address space by calling shmat():
  - void \*shmat( int shmid, void \*addr, int flag );
- . shmat() returns pointer to shared memory segment if OK, -1 on error
- The recommended technique is to set addr and flag to zero, i.e.:
- char \*buf = (char \*) shmat( shmid, 0, 0 );
- The UNIX commands "ipcs" and "ipcrm" are used to list and remove shared memory segments on the current machine
- · The default action is for a shared memory segments to remain in the system even after the process dies -- a better technique is to use shmctl() to set up a shared memory segment to remove itself once the process dies ( ... see next slide)

#### shmctl()

- shmctl() performs various shared memory operations: int shmctl( int shmid, int cmd, struct shmid\_ds \*buf );
- cmd can be one of IPC\_STAT, IPC\_SET, or IPC\_RMID:
  - IPC\_STAT fills the buf data structure (see <sys/shm.h>)
  - IPC\_SET can change the uid, gid, and mode of the shmid
  - IPC\_RMID sets up the shared memory segment to be removed from the system once the last process using the segment terminates or detached from it - a process detaches a shared memory segment using shmdt( void \*addr ), which is similar to free()
- shmctl() returns 0 if OK. -1 on error

Fall 1999

CSC209: Software Tools & Systems Programming

Slide 19

# Shared Memory Example

```
char *ShareMalloc( int size )
   int shmId;
   if( (shmId=shmget( IPC PRIVATE, size, (SHM R | SHM W) )) < 0 )
      Abort( "Failure on shmget {size is %d}\n", size );
  if( (returnPtr=(char*) shmat( shmId, 0, 0 )) == (void*) -1 )
      Abort( "Failure on Shared Mem (shmat)" );
   shmctl( shmId, IPC_RMID, (struct shmid_ds *) NULL );
   return( returnPtr );
Fall 1999
                      CSC209: Software Tools & Systems Programming
```

Slide 19:

#### mmap()

- An alternative to shared memory is memory mapped i/o, which maps a file on disk into a buffer in memory, so that when bytes are fetched from the buffer the corresponding bytes of the file are read
- · One advantage is that the contents of files are non-volatile

caddr\_t mmap( caddr\_t addr, size\_t len, int prot, int flag, int filedes, off\_t off );

- addr and off should be set to zero,
- len is the number of bytes to allocate
- prot is the file protection, typically (PROT\_READ | PROT\_WRITE)
- flag should be set to MAP SHARED to emulate shared memory
- filedes is a file descriptor that should be opened previously

Fall 1999

CSC209: Software Tools & Systems Programming

Slide 19

# Memory Mapped I/O Example

```
char *ShareMalloc( int size )
   int fd;
   char *returnPtr;
   if( (fd = open( "/tmp/mmap", O_CREAT | O_RDWR, 0666 )) < 0 )
      Abort( "Failure on open" );
   if( lseek( fd, size-1, SEEK_SET ) == -1 )
      Abort( "Failure on lseek" );
   if( write( fd, "", 1 ) != 1 )
   Abort( "Failure on write" );
if( (returnPtr = (char *) mmap(0, size, PROT_READ|PROT_WRITE,
         MAP_SHARED, fd, 0 )) == (caddr_t) -1 )
      Abort( "Failure on mmap" );
   return( returnPtr );
                       CSC209: Software Tools & Systems Programming
Fall 1999
```

# Semaphores

#### Motivation

- Programs that manage shared resources must execute portions of code called critical sections in a mutually exclusive manner. A common method of protecting critical sections is to use semaphores
- · Code that modifies shared data usually has the following parts:

Entry Section: The code that requests permission to modify

Critical Section: The code that modifies the shared variable. Exit Section: The code that releases access to the shared data.

Remainder Section: The remaining code.

#### The Critical Section Problem

 The critical section problem refers to the problem of executing critical sections in a fair, symmetric manner. Solutions to the critical section problem must satisfy each of the following:

Mutual Exclusion: At most one process is in its critical section at any time.

Progress: If no process is executing its critical section, a process that wishes to enter can get in.

Bounded Waiting: No process is postponed indefinitely.

 An <u>atomic operation</u> is an operation that, once started, completes in a logical indivisible way. Most solutions to the critical section problem rely on the existence of certain atomic operations

Fall 1999

CSC209: Software Tools & Systems Programming

#### Slide 200

Slide 202

# Semaphores

- A <u>semaphore</u> is an integer variable with two atomic operations: <u>wait</u> and <u>signal</u>. Other names for wait are <u>down</u>, P, and <u>lock</u>. Other names for signal are <u>up</u>, V, <u>unlock</u>, and <u>post</u>.
- A process that executes a wait on a semaphore variable S cannot proceed until the value of S is positive. It then decrements the value of S. The signal operation increments the value of the semaphore variable.
- Some (flawed) pseudocode:

```
void wait( int *s )
{
   while( *s <= 0 );
   (*s)--;
}</pre>
void signal( int *s )
{
   (*s)++;
}
```

Fall 1999

CSC209: Software Tools & Systems Programming

Slide 201

#### Semaphores (cont.)

- Three problems with the previous slide's wait() and signal():
  - busy waiting is inefficient
  - doesn't guarantee bounded waiting
  - "++" and "--" operations aren't necessarily atomic!
- Solution: use system calls  ${\tt semget()}$  and  ${\tt semop()}$  (  $\dots$  see next slide)
- · The following pseudocode protects a critical section:

```
wait( &s );
/* critical section */
signal( &s );
/* remainder section */
```

• What happens if **S** is initially 0? What happens if **S** is initially 8? Fall 1999 CSC209: Software Tools & Systems Programming

#### semget()

```
• Usage:
```

```
#include <sys/types.h>
#include <sys/ipc.h>
#include <sys/sem.h>
#include <sys/stat.h>
int semget( key_t key, int nsems, int semflg );
• Creates a semaphore set and initializes each element to zero
• Example:
int semID = semget( IPC_PRIVATE, 1,
```

S\_IRUSR | S\_IWUSR );
 Like shared memory, icps and ipcrm can list and remove semaphores

Fall 1999 CSC209: Software Tools & Systems Programming

Slide 20

#### semop()

- Usage: int semo( int semid, struct sembuf \*sops, int nsops );
- Increment, decrement, or test semaphores elements for a zero value.
- From <sys/sem.h>:

sops->sem\_num, sops->sem\_op, sops->sem\_flg;

- If sem\_op is positive, semop() adds value to semaphore element and awakens processes waiting for the element to increase
- if sem\_op is negative, semop() adds the value to the semaphore element and if < 0, semop() sets to 0 and blocks until it increases</li>
- if sem\_op is zero and the semaphore element value is not zero,
   semop() blocks the calling process until the value becomes zero
- if semop() is interrupted by a signal, it returns -1 with errno = EINTR

Fall 1999

CSC209: Software Tools & Systems Programming

Example

Slide 20:

Slide 20

# Cleaning Up

- Semaphores, like shared memory, are a system-wide resource
- you must delete semaphores when done with them
  - semctl() and IPC\_RMID (like shared memory)
  - ipcs and ipcrm

Fall 1999

CSC209: Software Tools & Systems Programming

#### Posix Threads

Slide 208

# Thread Concepts

- Threads are "lightweight processes"
  - 10 to 100 times faster than fork()
- · Threads share:
  - process instructions, most data, file descriptors, signal handlers/dispositions, current working directory, user/group Ids
- Each thread has its own:
  - thread ID, set of registers (incl. Program counter and stack pointer), stack (local vars, return addresses), errno, signal mask, priority
- Posix threads will (we think) be the new UNIX thread standard
   Fall 1999 CSC209: Software Tools & Systems Programming

# Creating a PThread

#include <pthread.h>

\*arg)

- tid is unique within a process, returned by function
- attr
- sets priority, initial stack size, daemon status
- can specify as NULL
- func
  - function to call to start thread
- accepts one void \* argument, returns one void \*
- arg is the argument to pass to **func**

CSC209: Software Tools & Systems Programming

Slide 20

# Creating a Pthread [cont'd]

- pthread\_create() returns 0 if successful, a +ve error code if not
- does not set errno, but returns compatible codes
- can use **strerror()** to print error messages

#### **Thread Termination**

#include <pthread.h>

int pthread\_join(pthread\_t tid, void \*\*status)

- tid
- the thread ID of the thread to wait for
  - cannot wait for any thread (cf. wait())

CSC209: Software Tools & Systems Programming

Slide 21

#### Thread Termination [cont'd]

- status, if not NULL, returns the  ${\bf void}$  \* returned by the thread when it terminates
- · a thread can terminate by
  - returning from **func()**
  - the main() function exiting
  - pthread\_exit()

#### #include <pthread.h>

void pthread\_exit(void \*status);

- a second way to exit, returns status explicitly
- status must not point to an object local to thread, as these disappear when the thread terminates

ll 1999

# "Detaching" Threads

#### #include <pthread.h>

int pthread\_detach(pthread\_t tid);

- · threads are either joinable or detachable
- if a thread is detached, its termination cannot be tracked with pthread\_join() - it becomes a daemon thread

#### #include <pthread.h>

pthread\_t pthread\_self(void);

- · returns the thread ID of the thread which calls it
- often see pthread\_detach(pthread\_self());

Fall 1999

CSC209: Software Tools & Systems Programming

Slide 212

# Passing Arguments to Threads

```
pthread_t thread_ID;
int fd, result;

result = pthread_create(&thread_ID,
   (pthread_attr_t *)NULL, myThreadFcn, (void *)&fd);
if (result != 0)
   printf("Error: %s\n", strerror(result));
```

 we can pass any variable (including a structure or array) to our thread function; assumes thread function knows what type it is; above example <u>bad</u> if main thread alters <u>fd</u> later ... or if **void** \* not big enough to hold type <u>int</u>

Fall 1999

CSC209: Software Tools & Systems Programming

Slide 21

# **Improved Argument Passing**

- Use malloc() to create memory for the var to pass
- init var's value
- pass point to new memory via pthread\_create()
- · thread fcn releases memory when done

Fall 1999

CSC209: Software Tools & Systems Programming

Slide 214

#### **Argument Passing Example**

# Argument Passing Example (2)

Slide 216

#### **Thread-Safe Functions**

- Not all functions can be called from threads (e.g. strtok())
  - many use global/static variables
  - new versions of UNIX have thread-safe replacements, like strtok\_r()
- Safe:
  - ctime\_r(), gmtime\_r(), localtime\_r(),
    rand\_r(), strtok\_r()
- · Not Safe:
  - ctime(), gmtime(), localtime(), rand(),
    strtok(), gethostXXX(), inet\_toa()
- · could use semaphores to protect access

ıll 1999

# PThread Mutexes (Semaphores)

- pthread semaphores are easier to use than semget() and semop()
- · only the thread that locks a mutex can unlock it
- · mutexes often declared as globals

Fall 1999

CSC209: Software Tools & Systems Programming

Slide 218

#### PThread Mutexes [cont'd]

Slide 21

#### **Mutex Initialization**

 The previous slide demonstrated "dynamic initialization"; can also use "static initialization"

pthread\_mutex\_t myMutex =
 PTHREAD\_MUTEX\_INITIALIZER;

- you needn't explicitly destroy mutexes which are statically initialized
- every mutex <u>must</u> be initialized (only once!) before use ...

Fall 1999

CSC209: Software Tools & Systems Programming

Slide 220

#### Condition Variables

- · Used to signal that shared data has changed
  - E.g. in producer/consumer, the producer can notify the consumer that the buffer is full, or the consumer can notify the producer it is empty
  - when buffer is full, producer can do no more until it is empty
- · Used in conjunction with a mutex variable

Fall 1999

CSC209: Software Tools & Systems Programming

Slide 2

# **Declaring Condition Variables**

#### Static Initialization

pthread\_cond\_t myCond =
 PTHREAD\_COND\_INITIALIZER;

Dynamic Initialization (non-default attributes)

- Use Dymanic Init when:
  - using non-default attributes
  - malloc()-ing structure

Fall 1999

CSC209: Software Tools & Systems Programming

Slide 22

# **Destroying Condition Variables**

- Must be initialized before use
- Never make a copy! Pointers to original OK ...

#### Destroying

- When done with it, destroy it (dynamic init only) pthread\_cond\_destroy(&myCond);
- Make sure no thread attempts to use it after it is destroyed

Fall 1999

# **Using Condition Variables**

- · Must be associated with a mutex variable
- · Use the following:

```
int pthread_cond_wait(pthread_cond_t *cond,
                      pthread_mutex_t *mutex);
int pthread_cond_timedwait(
                pthread_cond_t *cond
                pthread_mutex_t *mutex ,
                struct timespec *expires);
```

· don't wait unnecessarily, you may never wake-up!

Fall 1999 CSC209: Software Tools & Systems Programming

Slide 22

- The reason you wait is called a "predicate"
- · you make be awoken spuriously, so re-check the reason you are waiting (very rare!)
- The timed wait returns status ETIMEDOUT if condition not true in time (absolute time)

```
int pthread_cond_signal(
           pthread_cond_t *cond);
int pthread_cond_broadcast(
            pthread_cond_t *cond)
```

- "signal" wakes up a single waiting thread, "broadcast" wakes up all waiting threads
- E.g. you may have several worker threads waiting

Fall 1999

CSC209: Software Tools & Systems Programming

Slide 225

# Waiting On A Condition

- · Associated mutex must be locked before call to pthread\_cond\_wait()
- pthread\_cond\_wait() will unlock the mutex when it blocks, and relock it before it unblocks

Fall 1999

CSC209: Software Tools & Systems Programming

Slide 22

# Signalling a Condition

- · Associated mutex need not be locked before call to pthread\_cond\_signal()
- · if in doubt, use "broadcast"

Fall 1999

CSC209: Software Tools & Systems Programming

#### Example

```
int status
status = pthread mutex lock(&myMutex);
if (status != 0)
  { perror("Mutex Error!"); pthread_exit(NULL); }
if (buffer == EMPTY){ // test predicate
  status = pthread_cond_wait(&myCond, &myMutex);
  if (status == 0)
    if (buffer == EMPTY) // re-test predicate
      { /* fill buffer ... */ }
if (status != 0) { ... }
else perror("Error on myCond!");
status = pthread_mutex_unlock(&myMutex);
                  CSC209: Software Tools & Systems Programming
```

#### pthread\_once()

- · Allows you to init data shared by threads, guarantees it is done only once
- · initializer function returns void, and takes no parameters
  - all initialized data must therefore be globally accessible

Fall 1999

# Example

CSC209: Software Tools & Systems Programming

Slide 230

# Thread-Specific Data

- In a non-threaded program, a function can create private data using "static"
- In a threaded program such data is visible to all threads that use the function
- How to create truly private data? In this case all threads share the variable name, but each has its own value stored in it ...
- could use a linked list, where each node stores the data according to a pthread ID, or ...

Fall 1999

CSC209: Software Tools & Systems Programming

Slide 23

# Thread-Specific Data [cont'd]

- ... can require the caller of the function to pass a pointer to private data (if you can specify whatever function interface you wish), or ...
- ... use the built-in private data mechanism provided by Pthreads! (best solution)

Fall 1999

Fall 1999

CSC209: Software Tools & Systems Programming

Slide 23:

#### **TSD Functions**

Slide 2

#### **TSD Comments**

- Call pthread\_key\_create() once, and once only!
- It's difficult to use pthread\_key\_delete() properly, and no harm is done by not destroying keys (in almost all cases)
- When a thread terminates, the destructor function is called, and passed the void \* associated with that thread's specific data: can call free() to cleanup, etc.
- · could use TSD to fix a non-threadsafe library

Fall 1999

CSC209: Software Tools & Systems Programming

Slide 23

# **Exiting Main Thread**

- It *is* possible to terminate the main thread without killing the process:
  - simply call pthread\_exit(void \*p)
    from main thread
  - process continues to run until all other threads terminate

Fall 1999

Slide 238

# **Concurrency Concepts**

#### Non-determinism

 A process is <u>deterministic</u> when it always produces the same result when presented with the same data; otherwise a process is called non-deterministic

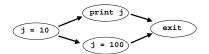

- Evaluation proceeds non-deterministically in one of two ways, producing an output of 10 or 100
- Race conditions lead to non-determinism, and are generally undesirable CSC209: Software Tools & Systems Programming

Slide 237

#### Deadlocks

- · A concurrent program is in deadlock if all processes are waiting for some event that will never occur
- Typical deadlock pattern:

Process 1 is holding resource X, waiting for Y Process 2 is holding resource Y, waiting for X

Process 1 will not get Y until Process 2 releases it Process 2 will not release Y until it gets X, which Process 1 is holding, waiting for ...

Fall 1999

CSC209: Software Tools & Systems Programming

**Dining Philosophers** 

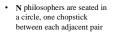

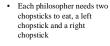

 A typical philosopher process alternates between eating and thinking Fall 1999

CSC209: Software Tools & Systems Programming

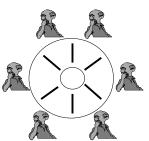

# **Philosopher Process**

<get one chopstick> <get other chopstick>

<release one chopstick> <release other chopstick>

<think>

endloop

CSC209: Software Tools & Systems Programming

# Deadlock Example

- For N=2, call philosophers P1 and P2, and chopsticks C1 and C2
- Deadlocking sequence: P1 requests; gets C1 P2 requests: gets C2 P1 requests; WAITS for C2

P2 requests; WAITS for C1

\*\* DEADLOCK \*\*

Can avoid deadlock if the philosopher processes request both chopsticks at once, and then they get both or wait until both are available CSC209: Software Tools & Systems Programming

# Comments on Deadlock

- In practice, deadlocks can arise when waiting for some reusable resources. For example, an operating system may be handling several executing jobs, none of which has enough room to finish (and free up memory for the others)
- · Operating systems may detect/avoid deadlocks by:
  - checking continuously on requests for resources
  - refusing to allocate resources if allocation would lead to a deadlock
  - terminating a process that is responsible for deadlock
- · One can have a process that sits and watches, and can break a deadlock if necessary. This process may be invoked:
  - on a timed interrupt basis
  - when a process wants to queue for a resource
  - when deadlock is suspected (i.e.: CPU utilization has dropped to 0)

Fall 1999 CSC209: Software Tools & Systems Program

# **Indefinite Postponement**

- Indefinite postponement occurs when a process is blocked waiting for an even that can, but will not occur in some future execution sequence
- · This may arise because other processes are "ganging up" on a process to "starve" it
- · During indefinite postponement, the overall system does not grind to a halt, but treats some of its processes unfairly
- Indefinite postponement can be avoided by having priority queues which serve concurrent processes on a first-come, first-served basis
- · UNIX semaphores do this, using a FIFO (first-in, first-out) queue for

Fall 1999

CSC209: Software Tools & Systems Programming

Slide 243

# Dekker's Algorithm

```
/* other, me are threadID's with values 0, 1 */
int need[2] = { FALSE, FALSE };
void wait()
  need(me) = TRUE ; turn = other ;
  while (need[other] && (turn != me));
void signal()
  need(me) = FALSE ;
Fall 1999
                   CSC209: Software Tools & Systems Programming
```

Self Study Topics

# Style

- · Basics:
  - comments
  - white space
  - modularity
- · Naming conventions:
  - variableNames ("Hungarian Notation": m\_pMyInt,
  - FunctionNames
  - tTypeDefinitions
  - CONSTANTS

CSC209: Software Tools & Systems Programming

C: Primer and **Advanced Topics** 

Slide 24 **Brace Styles** • <u>K&R:</u> • non-K&R: if (total > 0) if (total > 0) {
 printf( "Pay up!" printf("Pay up!"); total = 0; total = 0:} else { printf( "Goodbye" printf("Goodbye"); Fall 1999 CSC209: Software Tools & Systems Programming

Variables and Storage • Syntax: <type> <varName> [= initValue]; • Types (incomplete list): - short - int - long - float - double - all can be: signed (default) or unsigned

CSC209: Software Tools & Systems Programming

Slide 24 Operators • Arithmetic Operators: \*, /, +, -, % • Relational Operators: <, <=, >, >=, ==, != • Assignment Operators: =, +=, -=, \*=, /=, ++, -- don't abuse these, ie: o = --o - o--; • Logic Operators: &&, ||, ! · Bitwise Operators: &, |, ~, >>, << Fall 1999 CSC209: Software Tools & Systems Programming

Arrays

· Arrays start at ZERO! (a mistake you will make often, trust me)

· Arrays of int, float, etc. are pretty intuitive

int months[12]; float scores[30];

• Strings are arrays of char (C's treatment of strings is not so intuitive)

- see Wang, Appendix 12 for string handling functions

· Multi-dimensional arrays:

Fall 1999

int matrix[2][4]; (not matrix[2,4]) Fall 1999

CSC209: Software Tools & Systems Programming

**Decision and Control** if( condition ) statement; else statement: while( condition ) statement for( initial; condition; iteration ) statement; statement; while( condition ) break and continue useful inside loops CSC209: Software Tools & Systems Programming

Decision and Control (cont) switch ( expression ) case constant1: statement; break; case constant2: statement; break; default: statement; break: CSC209: Software Tools & Systems Programming

Slide 250

Slide 24

# Scope

- · Scopes are delimited with curly braces "{" <scope> "}"
- · New scopes can be added in existing scopes
- Child scopes inherit visibility from parent scope
- · Parent scope cannot see into child scopes
- · Outermost scopes are all functions
- These scope rules are all similar to those of Turing and other common programming

languages

CSC209: Software Tools & Systems Programming

Slide 25

Slide 25

#### **Functions**

```
• Definition:
```

```
<type> <functionName> ( [type
paramName], ...)
```

- · No "procedures" in C ... only functions
- · Every function should have a prototype

```
float area( float width, float height );
     float area( float width, float height )
         return( width * height );
Fall 1999
                    CSC209: Software Tools & Systems Programming
```

Slide 25:

# Preprocessor

```
#include
            (<file.h> versus "file.h")
#define
            (constants as well as macros)
#ifdef
            (useful for debugging and multi-platform
  code)
```

statements

statements

#endif

Fall 1999

Fall 1999

CSC209: Software Tools & Systems Programming

#### Structs

```
struct [<structureName>]
<fieldType> <fieldName>;
} [<variableName>];
```

- · structureName and variableName are optional, but should always have at least one, otherwise it's useless (can't ever be referenced)
- Example:

int quantity; char name[80];
} inventoryData;

Fall 1999

CSC209: Software Tools & Systems Programming

# Typedefs and Enumerated Types

```
typedef <typeDeclaration>;
  Example:
      typedef int tBoolean;
enum <enumName> { tag1, tag2, ... } <variableName>
 Example:
      enum days { SUN, MON, TUE, WED, THU, FRI,
       SAT }:
      enum days today = MON;
      typedef enum { SUN, MON, TUE } tDay;
      tDay today = MON;
```

CSC209: Software Tools & Systems Programming

#### **Pointers**

- A pointer is a type that points to another type in memory
- Pointers are typed: a pointer to an int is different than a pointer to a long
- An asterisk before a variable name in its declaration makes it a pointer
  - i.e.: int \*currPointer; (pointer to an integer)
  - i.e.: char \*names[10]; (an array of char pointers)
- · An ampersand (&) gives the address of a pointer
  - i.e.: currPtr = &value; (makes currPtr point to value)
- An asterisk can also be used to de-reference a pointer - i.e.: currValue = \*currPtr;

# Pointers (cont)

- · Use brackets to avoid confusion:
  - ie: \*(currPtr++); is very different from
     (\*currPtr)++;
- Using ++ on a pointer will increment the pointer's address by the size of the type pointed to
- You can use pointers as if they were arrays (in fact, arrays are implemented a pointers)

Fall 1999 CSC209: Software Tools & Systems Program

lide 260

# **Command Line Arguments**

```
int main( int argc, char *argv[] )
{
   . . .
```

- argc is the number of arguments on the command line, including the program name
- The array argy contains the actual arguments
- Example:

Fall 1999

CSC209: Software Tools & Systems Programming

Slide 26

# Casting

• You can force one type to be interpreted as another type through casting, ie:

someSignedInt = (signed int)
someUnsignedInt;

- Be careful, as C has no type checking, so you can mess things up if you're not careful
- NULL pointer should always be cast, ie:
  - (char \*) NULL, (int \*) NULL, etc.

Fall 1999

CSC209: Software Tools & Systems Programming

**UNIX** Utilities

Slide 2

#### Miscellaneous

- ln (symbolic links)
- chmod (permissions)
- -man -k fork and man 2 fork (ie: viewing specific pages)
- du (disk space usage)
- quota -v username and pquota -v
  username
- -noglob

Fall 199

CSC209: Software Tools & Systems Programming

Slide

#### gzip, compress

- Usage: gzip [filename]: compress specified filename
  gunzip [filename]: uncompress specified filename
- Examples:

```
gzip file1 creates file1.gz
gunzip <file2.gz | more leaves file2.gz intact
cat file3 | gzip > newFile.gz leaves file3 intact
```

- compress behaves like gzip, using a different (less efficient) compression algorithm is used (resulting files have .Z extension).
- Similarly, uncompress behaves like gunzip

Fall 1999

Slide 26:

#### tar

- Traditionally, tar (short for Tape ARchive) was used for backups to tape drives
- · It's also useful to create archive files on disk.
- · Example: creating an archive of a directory structure:

tar fcvp dirl.tar dirl

- Example: uncompressing and extracting a tar file:
- gunzip < dir2.tar.gz | tar fxvp -</pre>
- Example: copying a directory structure:
  - tar fcvp dir1 | ( cd newloc; tar fxvp )
- Advantage over "cp -rp": preserves symbolic links

Fall 1999 CSC209: Software Tools & Systems Programming

# lint

- lint is a useful utility that checks programs more thoroughly that gcc or other compilers
- Usage:

```
lint file1 [file2] ...
```

```
% cat main.c
#include <stdio.h>
void main()
{
   int i;
    printf("Hello\n");
}
```

Slide 26

Fall 1999

CSC209: Software Tools & Systems Programming

which is always ignored:

# Other System Calls

Named pipes: mknod()

#include <stdio.h>
#include <sys/types.h>
#include <sys/stat.h>
#include <fstdi.h>
int main() {

unlink( "namedPipe" );
mknod( "namedPipe", 0, 0);
chmod( "namedPipe", 0, 000 );
if( fork() == 0 ) {

int fd = open( "namedPipe", 0, 0, 0, 0, 0);
dup2( fd, fileno(stdout) ); close( fd );
execlp( "ruptime", "ruptime", (char \*) 0 );
} else {

int fd = open( "namedPipe", 0, RDONLY );
dup2( fd, fileno(stdin) ); close( fd );
execlp( "sort", "sort", "-r", (char \*) 0 );
}
}
#all 1999 CSC200: Software Tools & Systems Programming

Slide 2

#### vfork()

- The typical fork()/exec() sequence is inefficient because fork() creates a copy of the data, heap, and stack area of the original process, which is then immediately discarded when exec() is called.
- vfork() is intended to create a new process when the purpose of the new process is to exec() a new program. vfork() has the same calling sequence and the same return values as fork().
- vfork() creates the new process, just like fork(), without fully
  copying the address space of the parent into the child, since the child
  won't reference that address space -- the child just calls exec() right
  after the vfork().
- Another difference between vfork() and fork() is that vfork() guarantees that the child runs first, until the child calls exec() or exit().

Fall 1999 CSC209: Software Tools & Systems Programming

Slide 27

#### system()

- It is sometimes convenient to execute a command string from within a program.
- For example, to put a time and date stamp into a certain file, one could:

   use time(), and ctime() to get and format the time, then open a file for writing and write the resulting string.
  - use system( "date > file" ); (much simpler)
- system() is typically implemented by calling fork(), exec(), and waitpid()

Fall 1999